## The GFDL In-House MATLAB Course

#### Session 1

**Remik ZiemlinskiPhone: +1 - 609 - 452 - 6500 ext. 6977 Fax: +1 - 609 - 987 - 5063 Email: Remik.Ziemlinski@noaa.gov**

**National Oceanic and Atmospheric Administration Geophysical Fluid Dynamics Laboratory Princeton, NJ 08542 http://www.gfdl.noaa.gov**

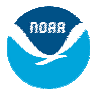

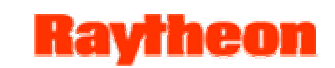

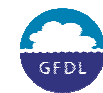

#### Course Material

- 1. Point web browser to instructor slides at www/~rsz/mc1
- 2. Copy course material and start MATLAB. **/home/\$USER> cp –r ~rsz/mc1 ~/mc1 /home/\$USER> cd mc1 /home/\$USER/mc1> matlab & >> mc1**

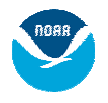

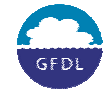

## Assumptions About Audience

- Already know how to program
- Familiar with an analysis package, i.e. Ferret, Grads, IDL
- Heard or saw what MATLAB can do, but not sure how to get started
- Seasoned user looking to learn a few more tricks

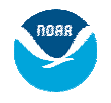

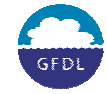

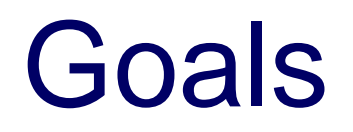

- Learn to use MATLAB for rapid model prototyping and analysis.
- Reference these examples & build upon them.
- Learn to use the Help system extensively.

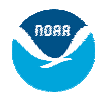

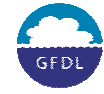

## Table of Contents

- <span id="page-4-0"></span>I.**[Overview](#page-4-0)** 
	- 1. [Architecture](#page-5-0)
	- 2. [Licenses](#page-6-0)
- II. [Environment Basics](#page-7-0)
	- 1. [GUI](#page-7-0)
	- 2.[Help System](#page-9-0)
- III. <u>[Programming Basics](#page-10-0)</u>
	- 1.. Datatypes [& Operators](#page-11-0)
	- 2.[Scripts & Functions](#page-14-0)
	- 3. [File Search Path](#page-16-0)
	- 4. [Built-in Editor &](#page-17-0)  **[Debugger](#page-17-0)**
- <u>w</u> M. [Intro. to MATLAB Graphics](#page-19-0)
	- 1.[Point & Line Plots](#page-20-0)
	- 2.**[Maps](#page-22-0)**
	- 3. [Labeling](#page-27-0)
	- 4.**[Exporting](#page-28-0)**
	- V. [Customizing Your](#page-29-0)  [Environment I](#page-29-0)

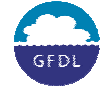

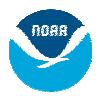

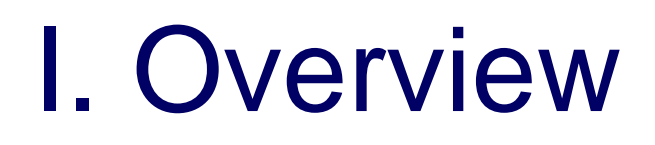

- <span id="page-5-0"></span>• MATLAB: "Matrix Lab", originally written in Fortran
- $\bullet$ Like UNIX, there's more than 1 way to do something
- $\bullet$  Pros
	- Large library of functions for linear algebra, statistics, DE, graphics, ...
	- **Hart Committee** – Both scriptable and has GUI
	- Extendable with C or Fortran
	- $-$  Large community and help system
- Cons
	- Slow loop execution in scripts

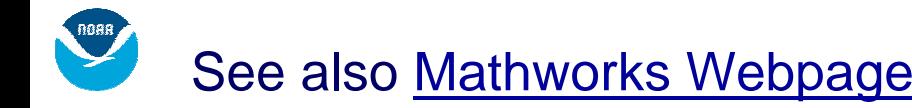

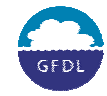

#### Architecture

**Kavrheor** 

<span id="page-6-0"></span>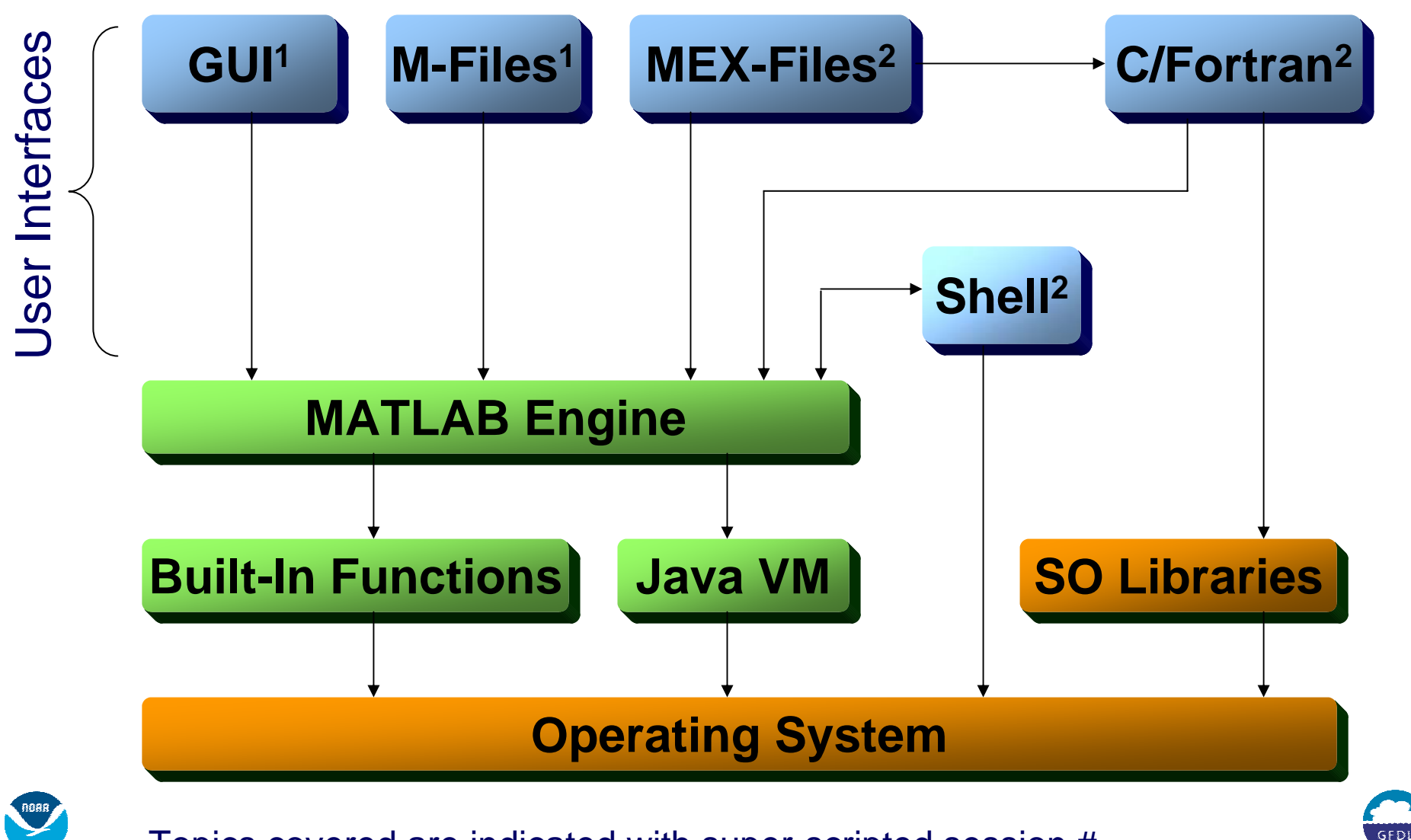

Topics covered are indicated with super-scripted session #

#### Licenses

Kavrhenr

- <span id="page-7-0"></span>• Limited number (18 for Linux+HPCS at GFDL)
- 1 License used per User-Machine pair
- Check availability in shell window: **/home/rsz> lmgfdl**

```
Users of MATLAB: (Total of 18 licenses available) 
    rsz anc2 start Wed 3/3 10:34
Users of MAP_Toolbox: (Total of 2 licenses available)
    rsz anc2 start Wed 3/3 10:39
Users of Optimization_Toolbox: (Total of 1 license available)
Users of Signal_Toolbox: (Total of 3 licenses available)
Users of Spline_Toolbox: (Total of 1 license available)
Users of Statistics_Toolbox: (Total of 1 license available)
   rsz anc2 start Tue 3/2 11:03
```
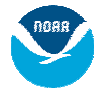

#### II. Environment Basics - GUI **Raytheor**

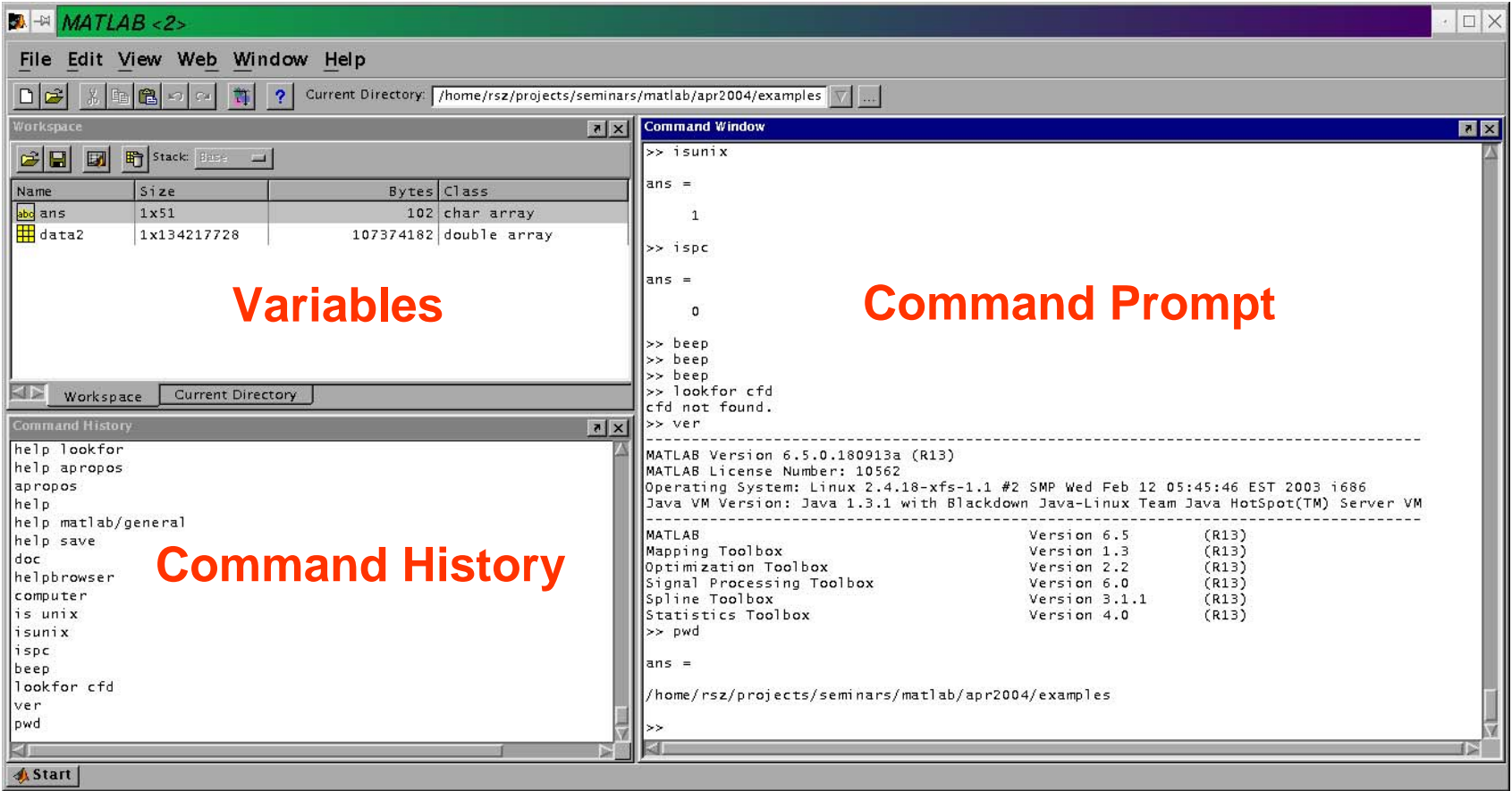

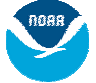

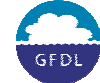

#### GUI cont.

Kavrin

#### <span id="page-9-0"></span>Try some commands:

- **>> ver**
- **>> pwd**

#### Double-click a command in History window

Double-click "ans" variable in Workspace window

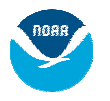

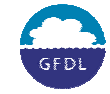

## Help System

**Kavfhenr** 

<span id="page-10-0"></span>• Command Prompt Help **lookfor** acts like UNIX **apropos >>lookfor eigen**

**help [command | topic]** displays full help text

- **>> help svd**
- **>> help**
- **>> help matlab/ops**

#### • GUI Help

Online help with graphics, index and search

**>> helpdesk**

same as

**>> helpbrowser**

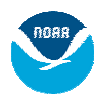

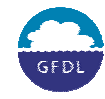

## <span id="page-11-0"></span>III. Programming Basics

kavrhenr

#### **Highlights**

- •Interpreted code, can be compiled\*
- $\bullet$ Global variables supported
- $\bullet$ Fully featured general-purpose language w/o pointers
- $\bullet$ Syntax similar to C & Fortran
- •Case sensitive
- •Relies on a search path, known as PATH.

\*Can compile into M EX,

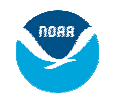

Compile into C code with Compiler Toolbox (\$\$\$)

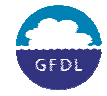

#### **Datatypes**

Everything is a matrix! All computations use double, but data can be casted to save space.

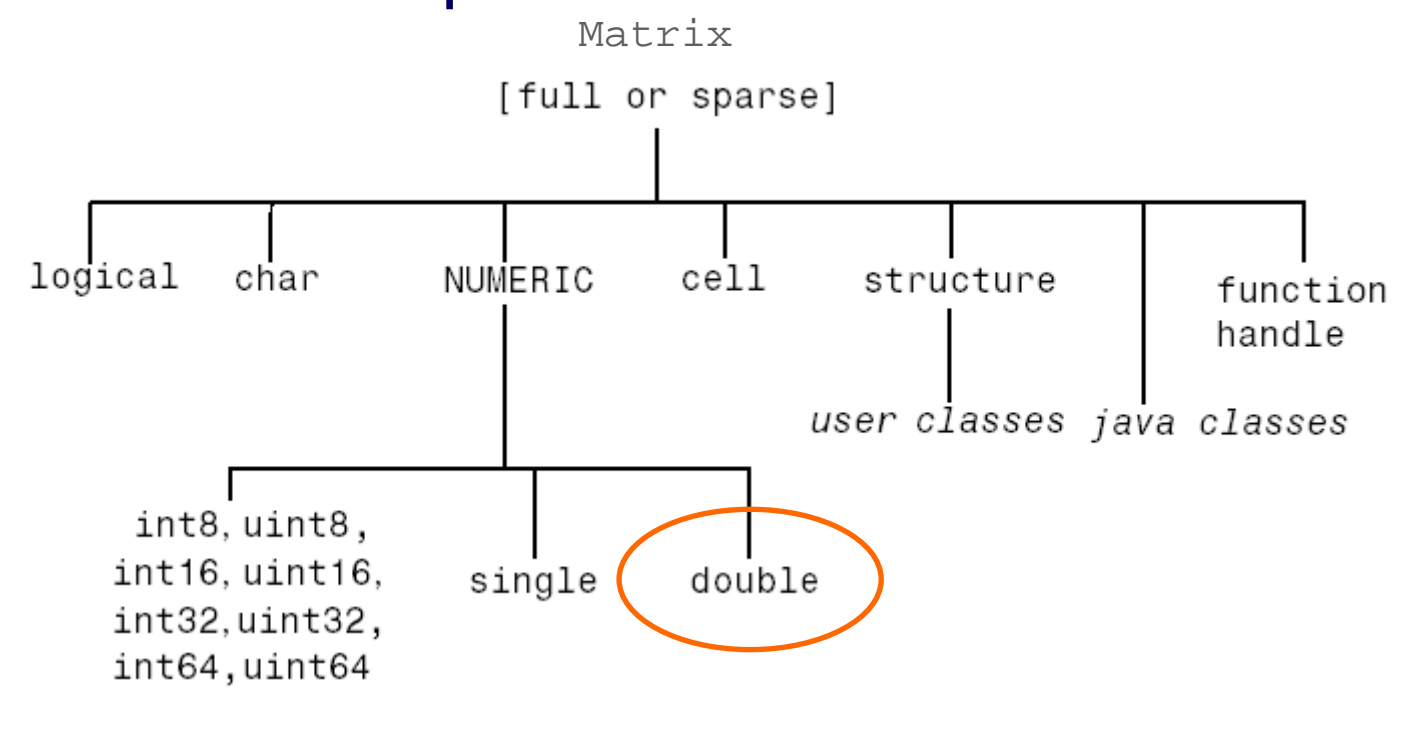

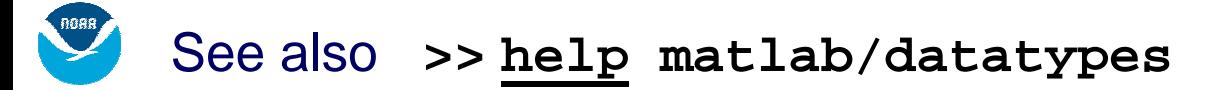

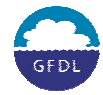

Kavrhenr

#### Datatypes – Examples

**Ravtheon** 

- **% keywords for IEEE numbers**
- **>> Inf < -Inf**

```
% complex number, ';' suppresses display of answer
>> n = 2 + 3i;
>> real(n), imag(n)
>> n + NaN% string concatenation, '...' multi-line operator
```

```
>> s1 = 'lab'; ['mat', ...
         s1]
```

```
% array of strings
>> s = {'time', 'lat', 'qc'};
>> s{3}
```
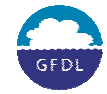

#### <span id="page-14-0"></span>Datatypes – Examples cont. **Kaytheon**

```
% simplest matrix, acts like NULL pointer
>> empty = [];
>> isempty( empty )
% identity matrix
>> id1 = [1 0; 0 1];
>> id2 = eye(3);
>> id1 == id2 % produces error
% modify column 3, then do find & replace
>> id2(:,3) = 2
>> id2( find(id2 > 1) ) = -1
% make 3D, then remove singleton dimension
>> id3(1,:,:) = id1;
>> squeeze( id3 )
```
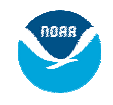

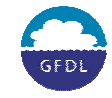

## Scripts & Functions (M-files)

Scripts execute in scope of workspace.<br>File name prefix is arbitrary.

- **>> qme**
- **>> edit qme**

#### Functions have private scope.

Must have same name as file prefix, otherwise MATLAB won't find it (in this case qmef.m).

- **>> clear all;**
- **>> [c, u] = qmef;**
- **>> c, u**
- **>> edit qmef**
- **>> help qmef**
- **>> lookfor qme**
- **>> which qmef**

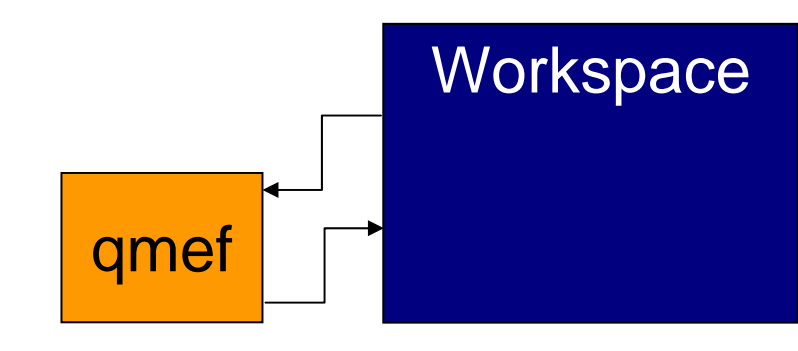

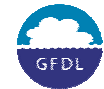

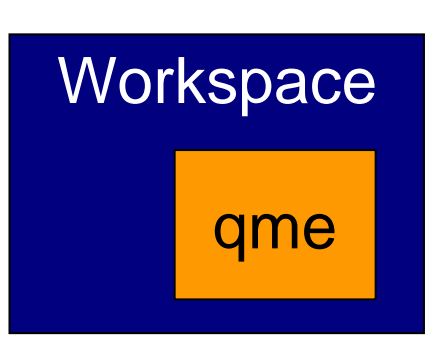

#### <span id="page-16-0"></span>Scripts & Functions cont.

**Havrheor** 

Functions have 2 forms, inline or as a file.

```
\bullet Inline% auto-parsed by MATLAB to find arguments
>> f = inline('sin(theta) + x');
>> f( pi/2, 0)
% same as inline('sin(theta) + x', 'theta', 'x');
```
Written in a M-file f.m

**>> edit f**

**function [y] = f(theta, x) y = sin(theta) + x; return**

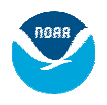

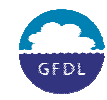

#### File Search Path

- <span id="page-17-0"></span>MATLAB will only see & execute files found in the PATH variable (files include M-files, data files, ...). Modify it in 2 ways:
- 1. Environment Variable

**set MATLABPATH = ~/pp/matlab** *#.cshrc*

- 2. Inside MATLAB
	- **>> addpath( '/home/rsz/pp/matlab' );**

Use **genpath** for recursive path creation.

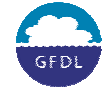

## Built-In Editor & Debugger

kavrhenr

•Supports syntax highlighting & smart indenting

**>> edit qmef**

- •Debugging features
	- 1. Stepping line-by-line
	- 2. Diving in/out of functions & scripts
	- 3. Breakpoints

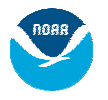

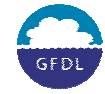

#### <span id="page-19-0"></span>Built-In Editor & Debugger cont. Kavrheor

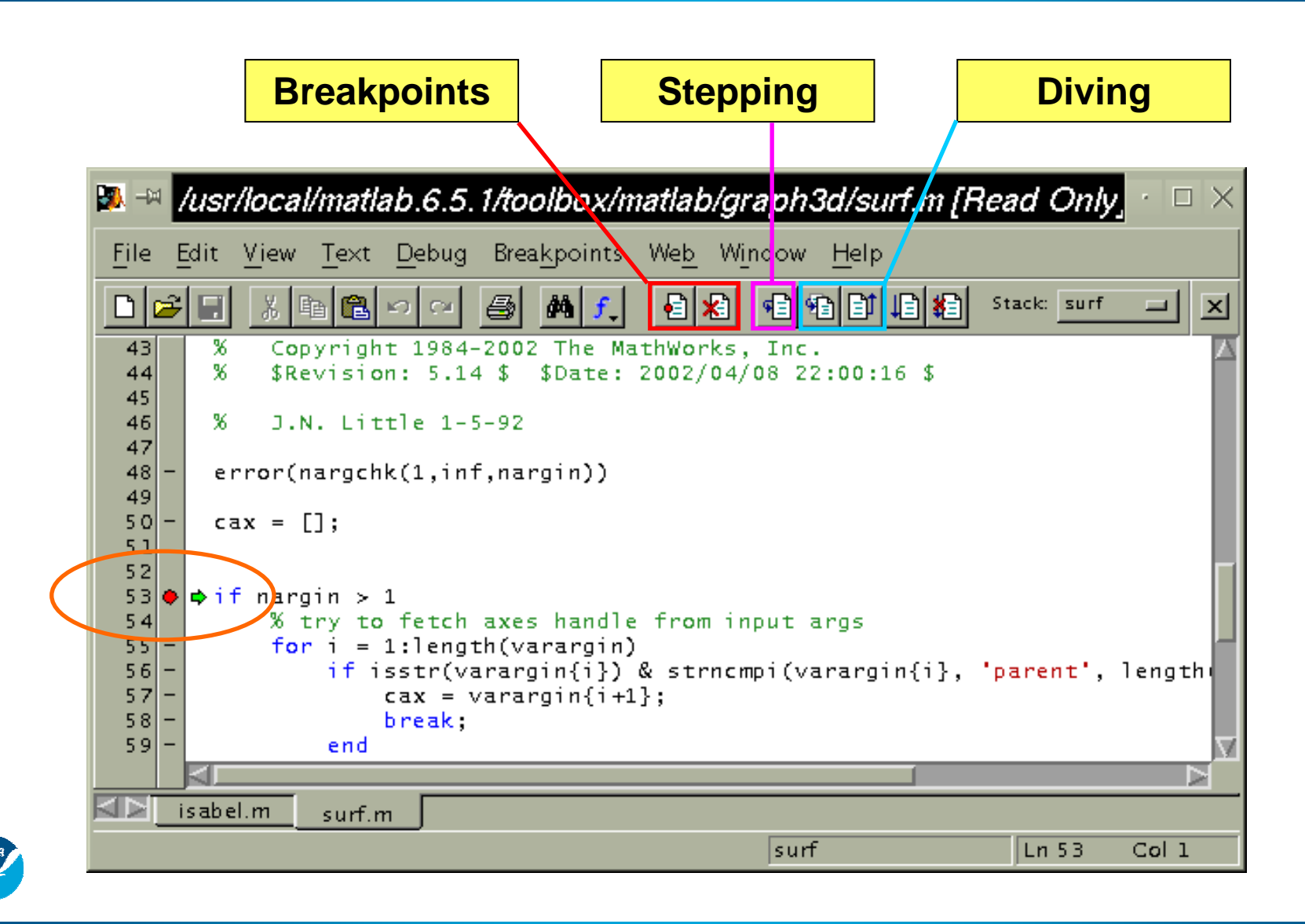

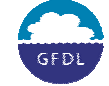

## <span id="page-20-0"></span>IV. Intro. to MATLAB Graphics

- All graphics are displayed in a **figure**
- Properties can be changed with **get** & **set** or with the GUI
- **>> figure**
- **>> get( gcf )**
- **% what color is the background? make it white**
- **>> set(gcf, 'Color', [1 1 1])**
- **% now with the GUI (Edit | Figure Properties)**

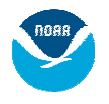

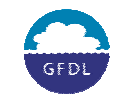

## Point & Line Plots

- <u> Kavrheor</u>
- Example of different line colors & styles
	- **>> edit lines >> lines**

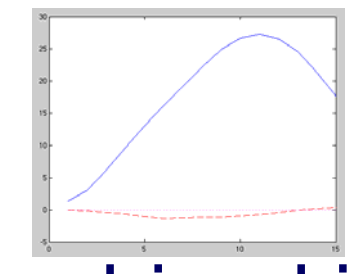

- Markers & lines combined in an error bar
	- **>> edit errbar**
	- **>> errbar**

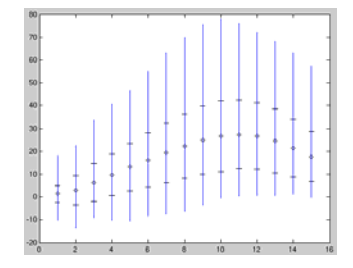

- Dual y-axis line & bar chart
	- **>> edit baryy**
	- **>> baryy**

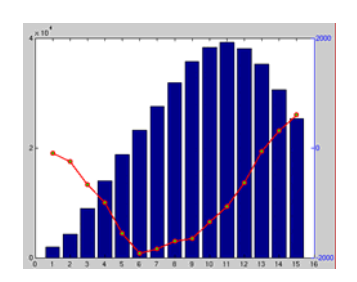

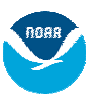

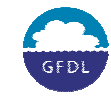

#### Point & Line Plots cont.

- <span id="page-22-0"></span>• Vector plot **>> edit q >> q**
- Contour plot with labels **>> edit c >> c**

•Streamlines with arrows **>> edit s >> s**

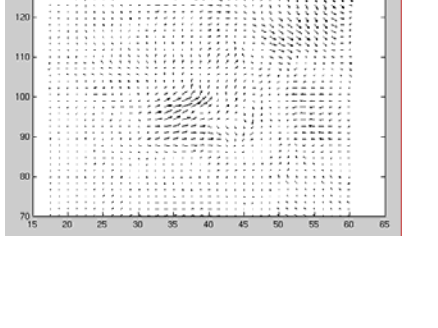

**Havineon** 

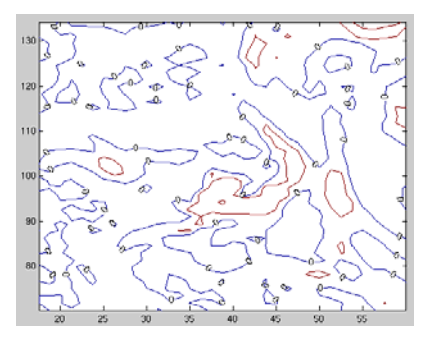

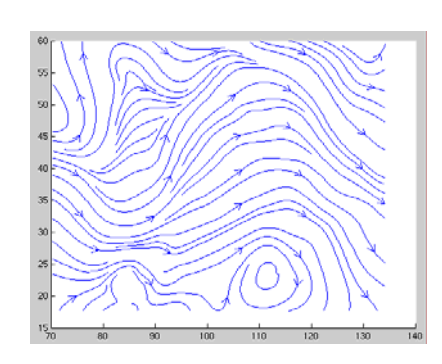

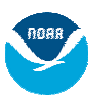

#### **Maps**

kay neni

#### 3 (border) resolutions provided with MATLAB "coast" "worldlo" "worldhi" 158°W 157°W 161<sup>°</sup> W 160°W 159°W 158°W 157°W  $156^{\circ}$  W  $155^{\circ}$  W  $154^{\circ}$  W 161<sup>°</sup> W 160° W 159<sup>°</sup> W 156<sup>°</sup> W 155<sup>°</sup> W 154<sup>°</sup> W 160°W 159°W 158°W 157°W 156<sup>°</sup> W  $155^{\circ}$  W 154<sup>°</sup> W Q  $22^{\circ}$  N  $22^{\circ}$  $22^{\circ}$  I .<br>Z كمعكم  $21^{\circ}$  $21^{\circ}$  $21^{\circ}$  M  $20^{\circ}$  $20^{\circ}$  I  $20^{\circ}$  $19<sup>°</sup>$  $19<sup>°</sup>$ 19° M  $42^{70}$  $42^{176}$ 75° W 74° W 73° W 42°W 75° W 74° W 73° W 75° W 74° W 73° W  $41^{\degree}$  N  $41^{\degree}$  N 41° N  $40^{\circ}$  N 40°N.  $40^{\degree}$  N  $39^{\circ}$  N 39° N  $39^{\degree}$  N  $38^{\circ}$  $38^{\circ}$  $38^{\degree}$

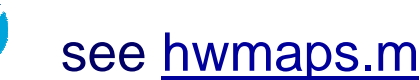

### Maps – Plot Types

**Kavihenr** 

1. Cartesian (simpler code) **>> edit cart** use **load coast2; % or worldlo2, worldhi2\***

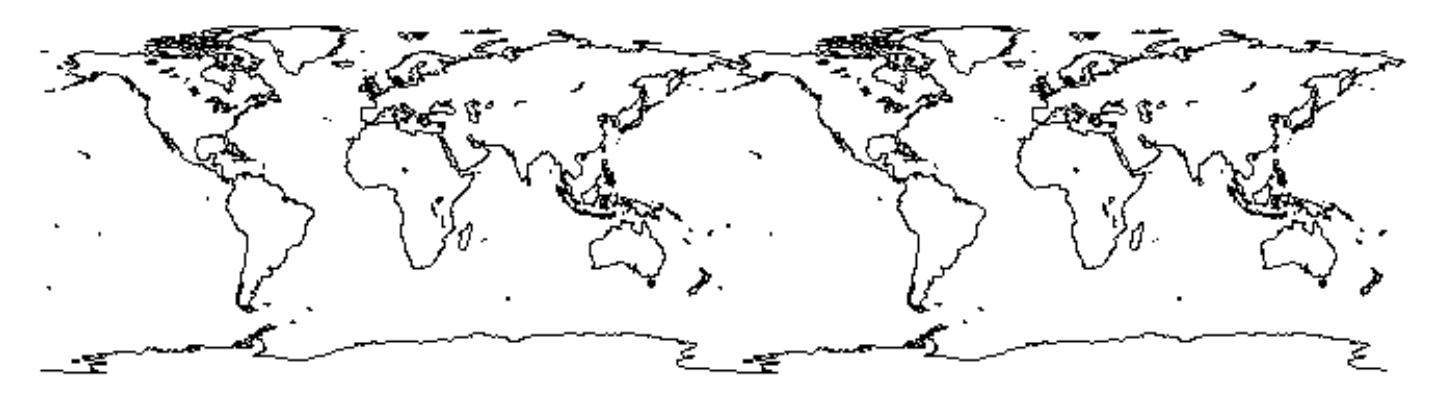

2. Projected **>> edit proj**

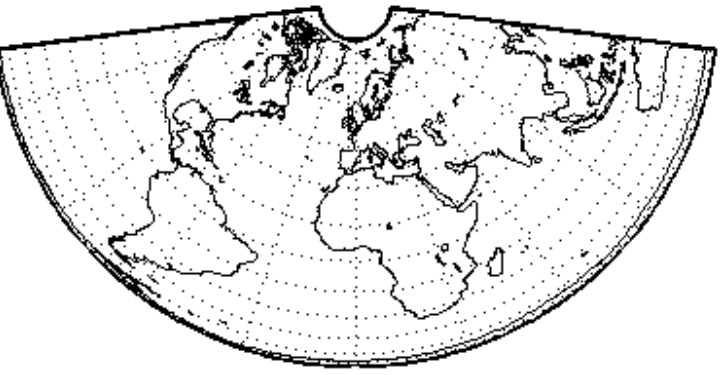

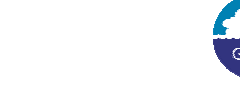

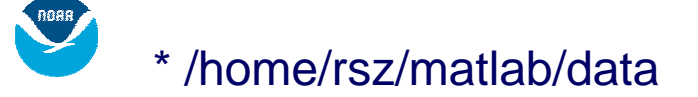

### Maps – Cartesian Examples

#### Vector plot

- **>> load quiverm; load coast2;**
- **>> quiver(x,y,u,v,'k'); hold on;**
- **>> plot(long,lat);**

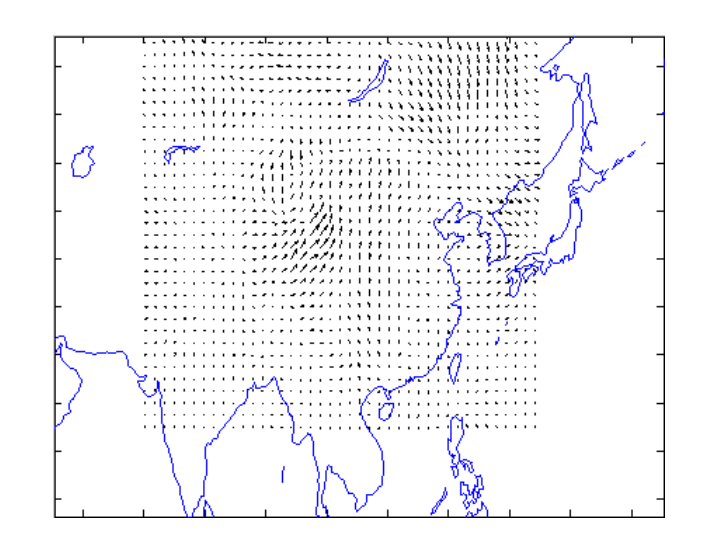

#### Streamline plot **>> load sm; load coast2; >> plot(long,lat, 'k'); hold on; >> [li,ar] = streamslice(x,y,u,v); >> streamline( [li,ar] );**

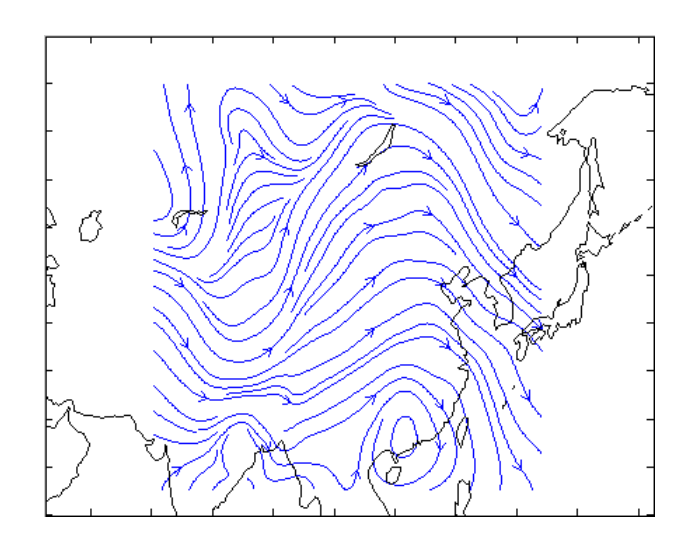

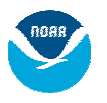

#### Maps – Projected

• Types: Azimuthal 13, Cylindrical 45, Conic 9

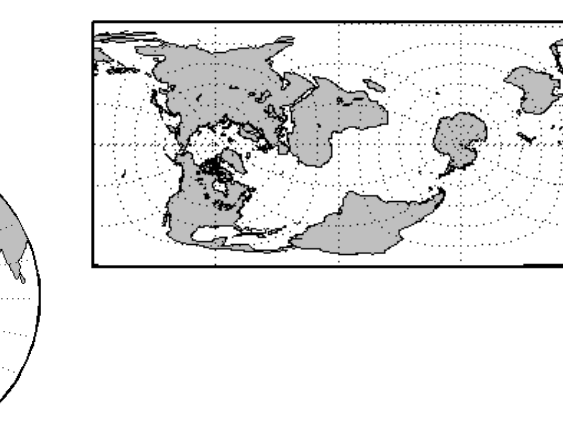

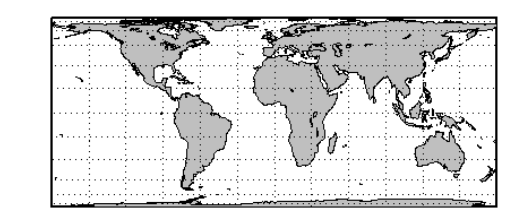

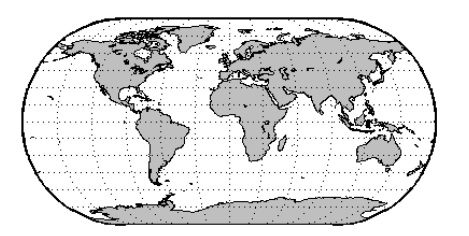

• Projected plot functions have familiar names, but with "m" appended. Examples: plotm, quiverm, contourm

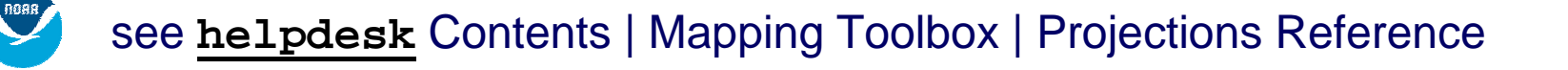

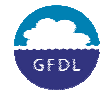

<u>laviheol</u>

## <span id="page-27-0"></span>Maps – Projected Examples

• Vector plot

**>> edit qm**

• Contour plot

**>> edit cm** 

• Streamline plot

**>> edit sm**

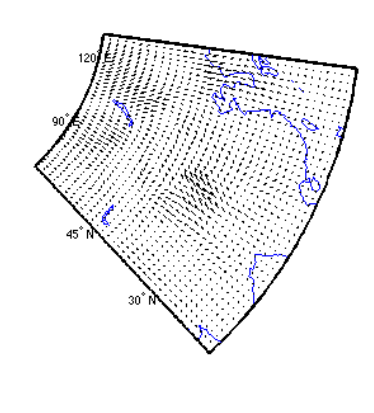

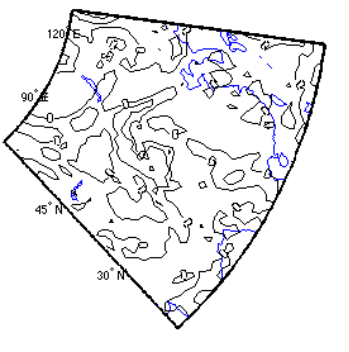

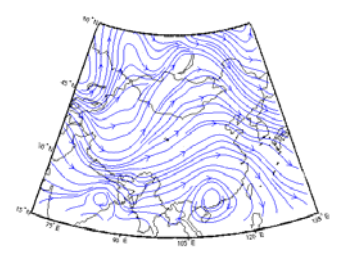

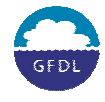

see also **contour3m** , **clegendm** , **clabelm** , **quiver3m**

## Labeling

- <span id="page-28-0"></span>• TeX is supported\* **>> edit tex**
- Create labels with GUI or **text**
	- **>> edit label**
	- **% adjust positions with GUI**
	- **% find x,y with ginput followed by ENTER**

• Change X,Y,Z ticks through axes properties **>> edit ticks**

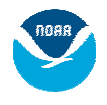

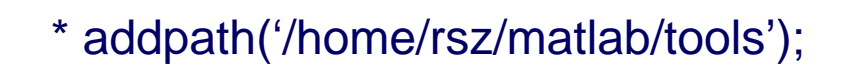

## **Exporting**

**Haviheor** 

<span id="page-29-0"></span>• Image Files

PNG, TIFF **print –dpng 'out.png'; print –dtiff 'out.tif';**

#### EPS

**% EPS color, dpi, preview, filename print -depsc2 –r72 [-opengl] –tiff out**

• Printing

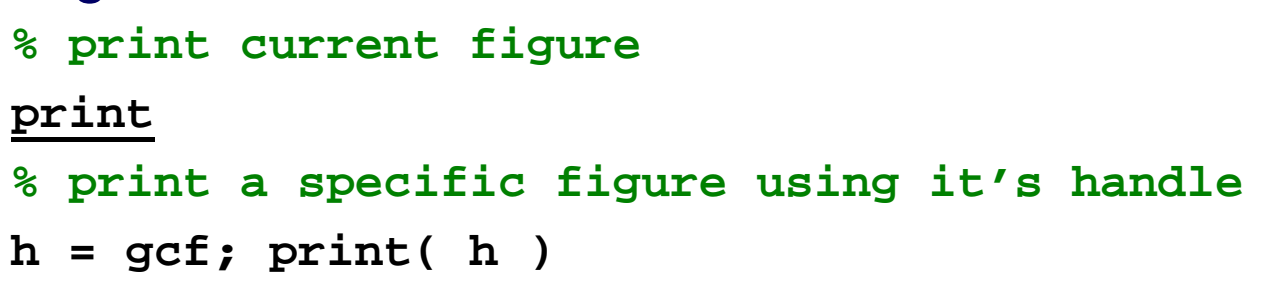

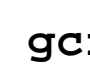

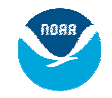

# V. Customizing Your Environment I

- /home/\$USER/matlab is searched by MATLAB at startup
- If this directory doesn't exist, make it!
- Then insert your configuration files, like the following slide demonstrates

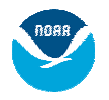

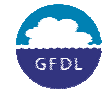

## Setting a Default Printer

Each **print** causes MATLAB to look for **printopt.m A.** A printer cannot be set within MATLAB itself.

- 1.**cp ~rsz/matlab/printopt.m ~/matlab**
- 2. Modify line 47: **defprinter <sup>=</sup> '***double104* **' ;**
- 3. Enable interactive mode on line 45(**true** or **false** )

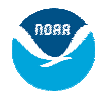

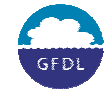

#### **Questions**

**Raytheon** 

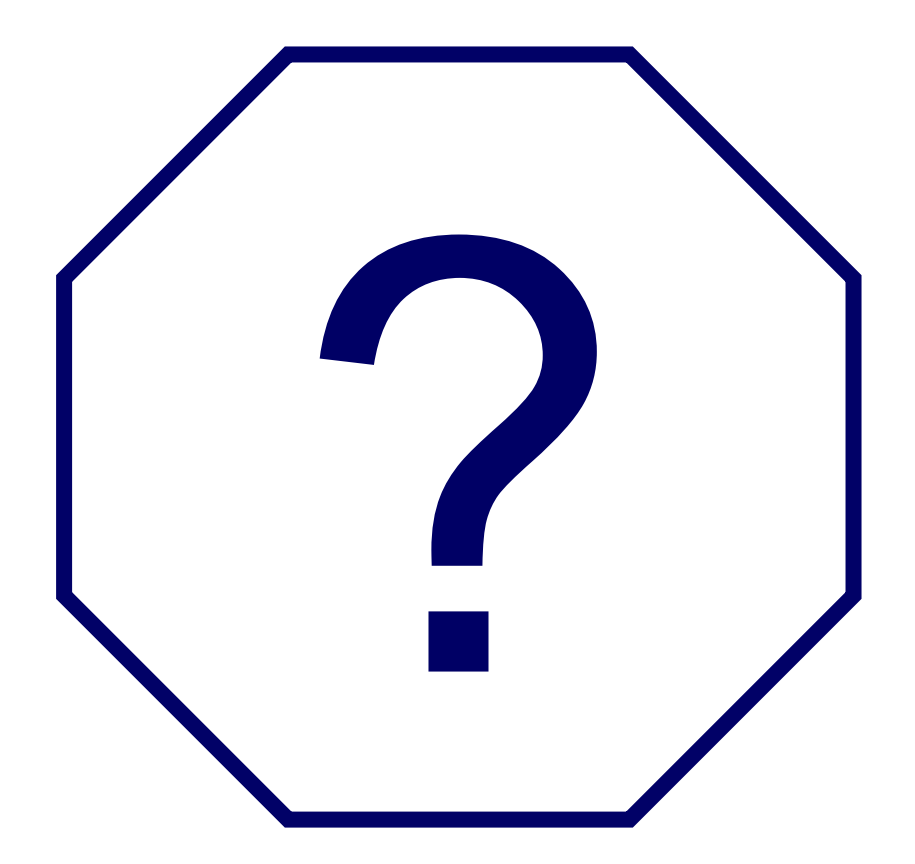

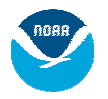

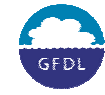